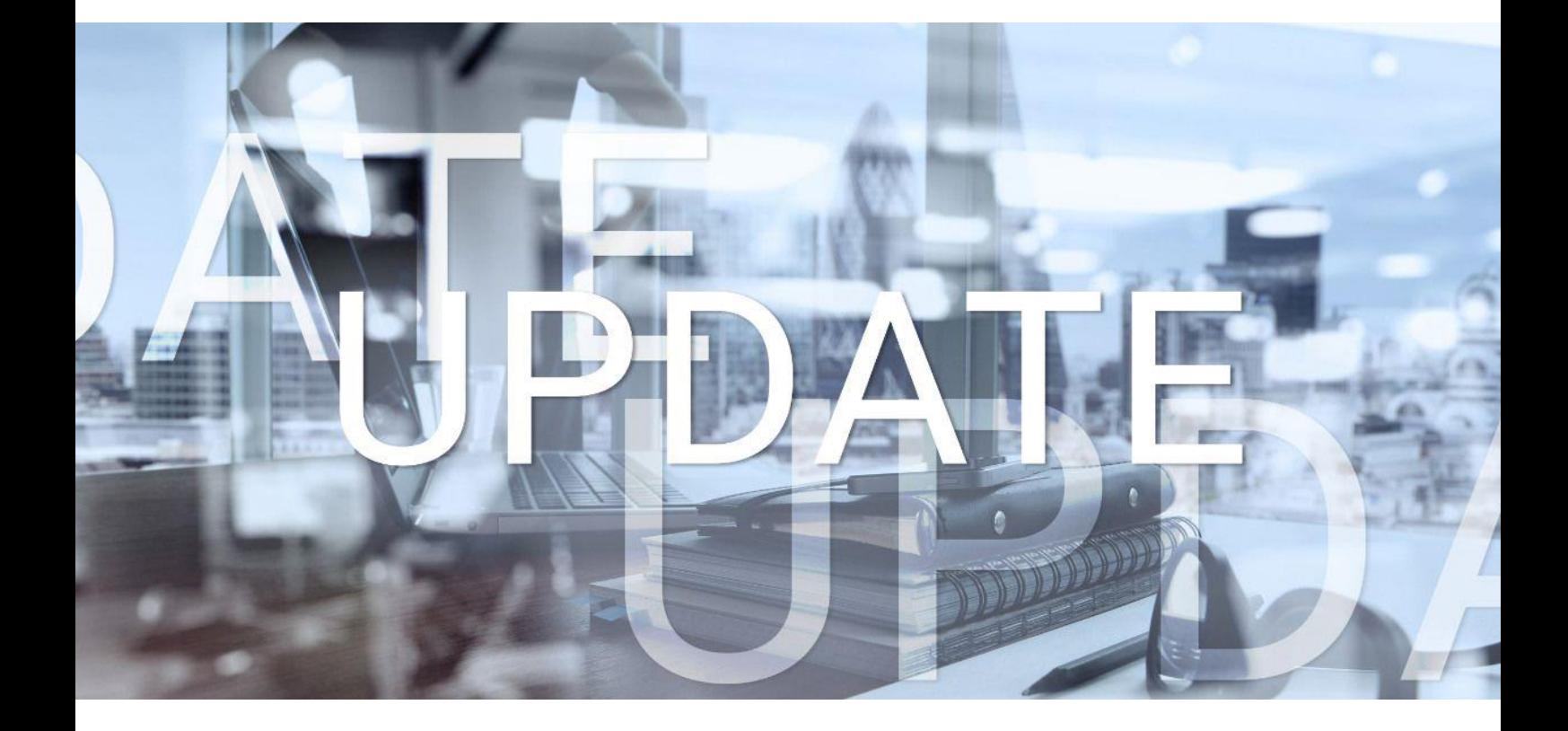

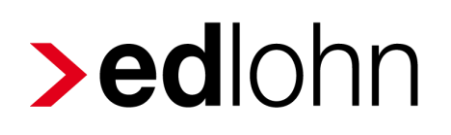

# Version 11.14.0 11.03.2021

Relevante Systemänderungen und -erweiterungen für edlohn-Anwender/innen

## **Inhaltsverzeichnis**

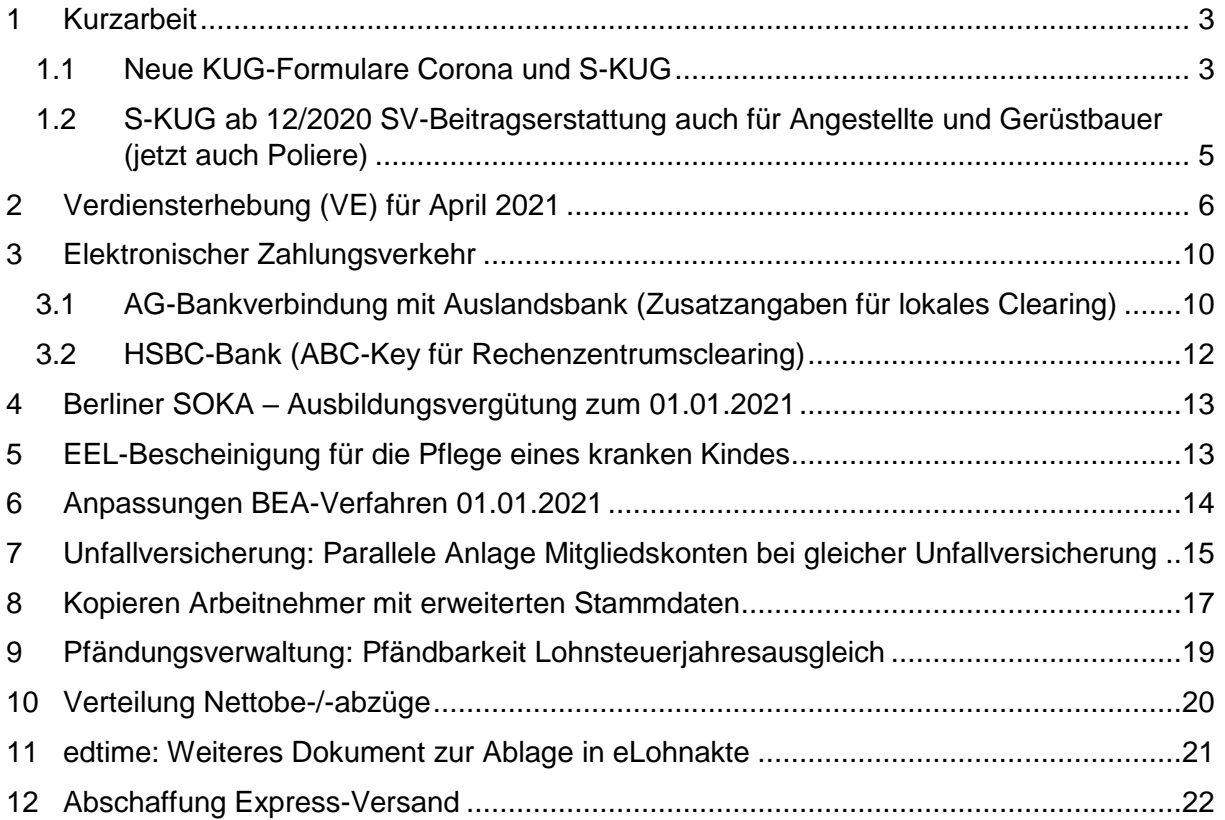

© 2021 by eurodata AG

Großblittersdorfer Str. 257-259, D-66119 Saarbrücken

Telefon +49 681 8808 0 | Telefax +49 681 8808 300

Internet: [www.eurodata.de](http://www.eurodata.de/) E-Mail: [info@eurodata.de](mailto:info@eurodata.de)

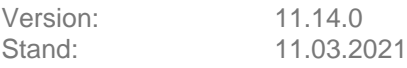

Dieses Update wurde von **eurodata** mit der gebotenen Sorgfalt und Gründlichkeit erstellt. **eurodata** übernimmt keinerlei Gewähr für die Aktualität, Korrektheit, Vollständigkeit oder Qualität der Angaben im Update. Weiterhin übernimmt **eurodata** keine Haftung gegenüber den Benutzern des Updates oder gegenüber Dritten, die über dieses Update oder Teile davon Kenntnis erhalten. Insbesondere können von dritten Parteien gegenüber **eurodata** keine Verpflichtungen abgeleitet werden. Der Haftungsausschluss gilt nicht bei Vorsatz oder grober Fahrlässigkeit und soweit es sich um Schäden aufgrund der Verletzung des Lebens, des Körpers oder der Gesundheit handelt.

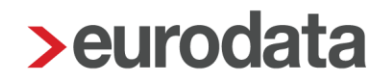

## <span id="page-2-0"></span>**1 Kurzarbeit**

### <span id="page-2-1"></span>**1.1 Neue KUG-Formulare Corona und S-KUG**

Mit dem Update erfolgt die Aktualisierung der KUG-Formulare auf den Stand Januar 2021.

Im Vergleich zu den KUG-Formularen Stand Dezember 2020 gibt es folgende Änderungen:

■ Zu den in der Beschreibung vom 07.01.2021 genannten Punkten ist bei der Personalveränderung die Auswahlmöglichkeit *Weiterbildung seit* dazugekommen.

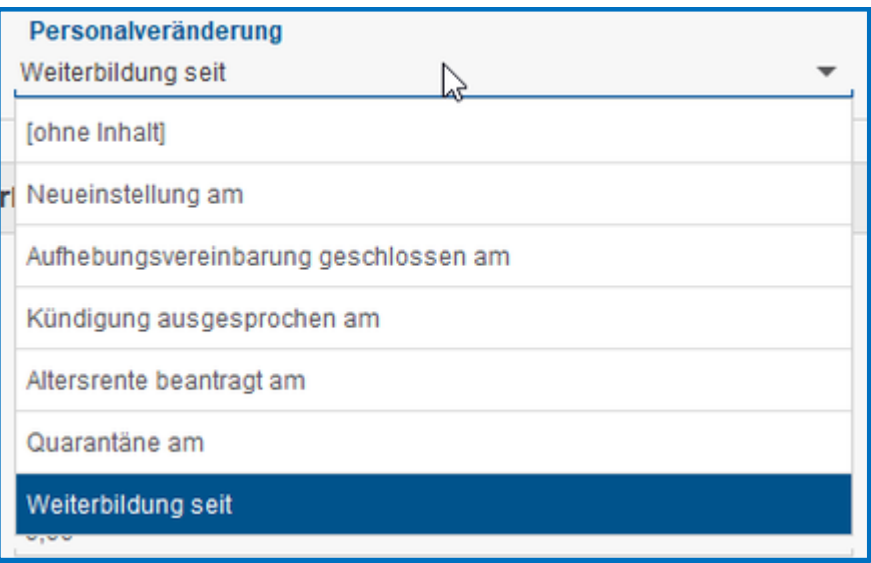

■ Künftig wird in allen KUG-Formularen (S-KUG und Corona-KUG) systemseitig **K** und **AA** fest angedruckt und ist somit in den Abrechnungsdaten nicht mehr zu erfassen.

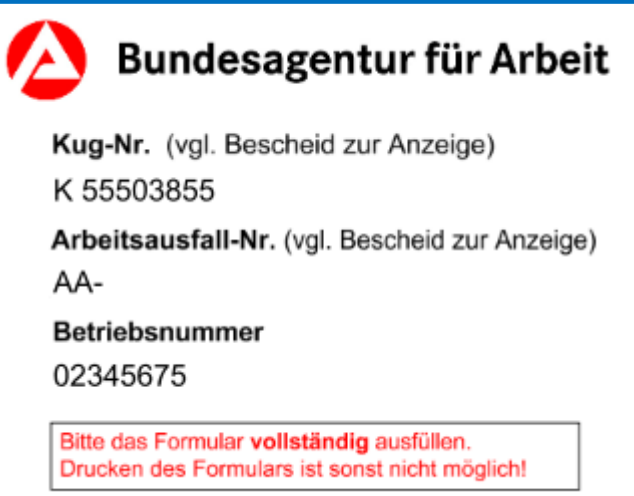

■ S-KUG-Formular 307 ab 01.2021

Das Formular 307 hat einen neuen Punkt (9):

 $\alpha$ Sind in der Abrechnungsliste Arbeitnehmer/innen aufgeführt, die an einer während  $\Box$ ia  $\Box$ nein der Kurzarbeit begonnenen Weiterbildungsmaßnahme teilgenommen haben? Wenn ja: Bitte bei erstmaliger Antragstellung · einen Nachweis über die Zulassung von Träger, Weiterbildungsmaßnahme und Dauer bzw. · einen Nachweis über Weiterbildungsmaßnahme, die auf ein förderfähiges Ziel nach dem Aufstiegsfortbildungsförderungsgesetz vorbereitet beifügen. Die Arbeitnehmer/innen sind in der Abrechnungsliste entsprechend gekennzeichnet. Hinweis: Bitte reichen Sie für die Erstattung der Lehrgangskosten (nicht für Weiterbildungsmaßnahmen, die auf ein förderfähiges Ziel nach dem Aufstiegsfortbildungsförderungsgesetz vorbereiten) einen gesonderten Antrag ein.

■ S-KUG Formular 308 ab 01,2021

Auf der letzten Seite der Abrechnungsliste ist bei

Erläuterungen und Berechnungsformeln zur S-Kug-Abrechnungsliste S-Kug 308 / Pauschalierte SV-Erstattung

#### *Weiterbildung seit:*

dazugekommen.

- Klappfeld Personalveränderung
- Neueinstellung am:
- Aufhebungsvertrag geschlossen am:
- Kündigung ausgesprochen am:
- Altersrente beantragt am:
- Quarantäne am:
- Weiterbildung seit:

Weiterbildung ist nur anzugeben. sofern im Abrechnungsmonat an einer während der Kurzarbeit begonnenen Weiterbildungsmaßnahme teilgenommen wurde.

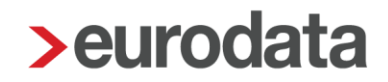

## <span id="page-4-0"></span>**1.2 S-KUG ab 12/2020 SV-Beitragserstattung auch für Angestellte und Gerüstbauer (jetzt auch Poliere)**

Im Schlechtwetterzeitraum 2020/2021 wurde aufgrund der Corona-Pandemie eine Anpassung der SV-Beitragserstattung für Angestellte und Poliere sowie für Betriebe des Gerüstbauhandwerks für Saison-Kurzarbeitergeld vorgenommen. Bisher waren nach dem Merkblatt 8 d) zum Saison-Kurzarbeitergeld diese Arbeitnehmergruppen ausgeschlossen:

#### *"5.4 Beiträge zur Sozialversicherung*

*Arbeitgeber des Bauhauptgewerbes, des Dachdecker-handwerks und des Garten-, Landschafts- und Sportplatzbaus haben Anspruch auf Erstattung der von ihnen allein zu tragenden Beiträge zur Sozialversicherung für in der gesetzlichen Sozialversicherung pflichtversicherte Bezieher/-innen von Saison-KUG (außer für Angestellte und Poliere)."*

Dieser Passus wurde ergänzt durch:

*"Die Sozialversicherungsbeiträge (auch für Angestellte und Poliere) werden bis 31.03.2021 zu 100 % pauschaliert erstattet. Dies gilt ebenso für Betriebe des Gerüstbauhandwerks."*

Insoweit stehen Ihnen **ab Dezember 2020** die neuen Saison-KUG-Formulare inkl. der SV-Beitragserstattung für angestellte Arbeitnehmer von Baubetrieben oder Arbeitnehmer von Gerüstbau-Betrieben zur Verfügung. Für angestellte Arbeitnehmer ist die Einstellung:

#### *Baulohn > Winterbau*

Antragsvariante für S-KUG SKug - ohne ESF-Förderung

erforderlich.

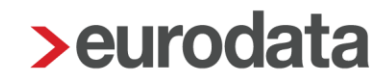

### <span id="page-5-0"></span>**2 Verdiensterhebung (VE) für April 2021**

Durch das Gesetz zur Änderung des Verdienststatistikgesetzes werden die bisherige Vierteljährliche Verdiensterhebung (VVE) und die Verdienststrukturerhebung (VSE), die bisher separat durchzuführen waren, künftig zu der neuen Meldung Verdiensterhebung zusammengefasst.

In den letzten Wochen wurden durch die Statistischen Landesämter bereits Heranziehungsbescheide an die meldepflichtigen Unternehmen versendet. Die Erhebung der Daten für die Verdiensterhebung erfolgt in 2021 einmalig für den Meldemonat April 2021.

Ab Januar 2022 sind die Daten für die Verdiensterhebung dann monatlich zu melden.

Ab dem Abrechnungsmonat April 2021 wird Ihnen bei der Betriebsstätte ein neuer Menüpunkt *Verdiensterhebung* angezeigt.

Dieser Menüpunkt enthält zwei Blöcke mit den folgenden Merkmalen:

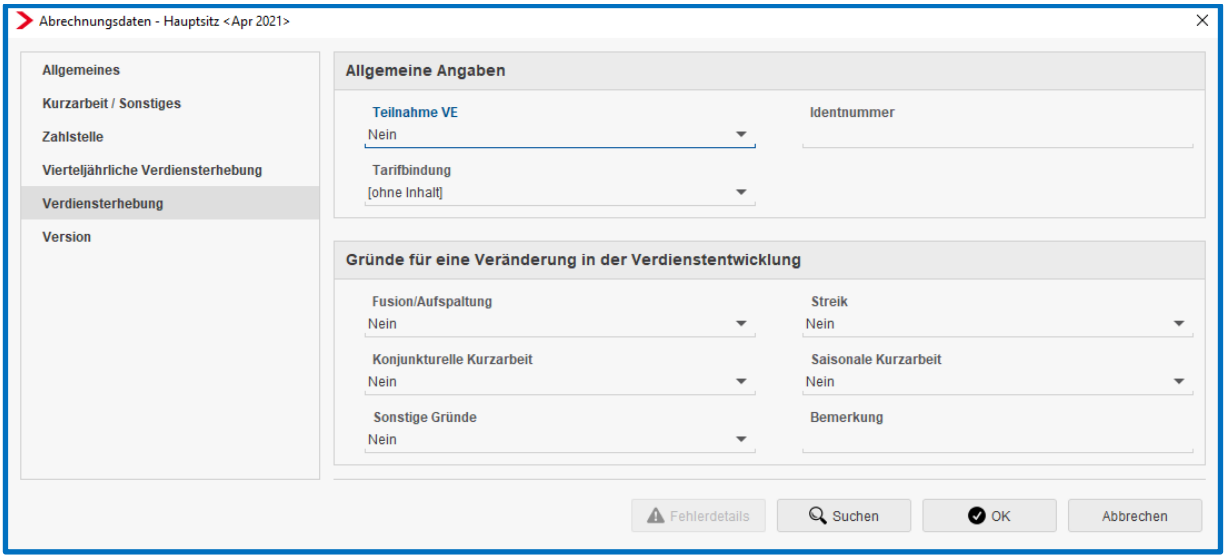

*Allgemeine Angaben Teilnahme VE Identnummer Tarifbindung*

Sobald das Merkmal *Teilnahme VE* auf *Ja* gestellt wurde, kann die neue Auswertung Verdiensterhebung nach dem Berechnen der Betriebsstätte geöffnet werden.

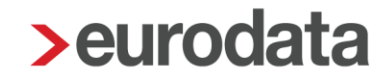

Die Identnummer wird für die Meldung im April 2021 nur indirekt benötigt. Sie ist in der exportierbaren CSV-Datei nicht enthalten. Allerdings benötigen Sie die Nummer für den Import der CSV-Datei im Online-Portal des Stat. Landesamtes.

Das Merkmal Tarifbindung ist eine Mussangabe. Ist keine Angabe erfasst wird daher ein Fehler ausgegeben.

#### *Gründe für eine Veränderung in der Verdienstentwicklung*

*Fusion/Aufspaltung Streik Konjunkturelle Kurzarbeit Saisonale Kurzarbeit Sonstige Gründe Bemerkung*

Die o.g. Merkmale haben alle, bis auf *Bemerkung*, die Vorbelegung *Nein*.

Für die Verdiensterhebung sind Arbeitnehmer mit den Personengruppenschlüsseln 104, 108, 112, 123, 127, 997 und 998 nicht zu melden. Arbeitnehmer, mit einem anderen Personengruppenschlüssel als die vorgenannten, werden berücksichtigt, sobald sie Entgelt und Stunden im Meldemonat haben.

Hat ein Arbeitnehmer also z.B. KUG-Vollausfall, ist er nicht zu melden - auch dann nicht, wenn er einen AG-Zuschuss zum KUG erhält.

Hat ein Arbeitnehmer dagegen einen Teilmonat KUG oder eine entgeltkürzende Fehlzeit und erhält nur für einen Teil des Monats Entgelt, wird er mit dem anteiligen Entgelt und Stunden gemeldet. Die gezahlten AG-Zuschüsse zum KUG werden in der Verdiensterhebung dann im Merkmal *Sonderzahlungen (sonstige Bezüge)* ausgewiesen.

Für Gehaltsempfänger werden die Stunden anhand der wöchentlichen Arbeitszeit ermittelt. Werden bei einem Gehaltsempfänger KUG, Überstunden oder Zuschläge für Nacht-, Feiertags- oder Sonntagsarbeit abgerechnet, muss der Anwender die Stunden immer im Merkmal *bezahlte Stunden (manuell)* erfassen.

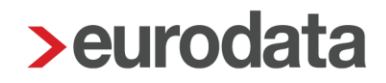

Für einen Zeitlohnempfänger werden die Stunden anhand der erfassten Stunden ermittelt. Werden bei einem Zeitlohnempfänger allerdings KUG, Überstunden oder Zuschläge für Nacht- , Feiertags- oder Sonntagsarbeit abgerechnet, muss der Anwender die Stunden im Merkmal *bezahlte Stunden (manuell)* erfassen.

Unter dem Menüpunkt *Auswertungen* wird ein neuer Punkt *Verdiensterhebung* angezeigt, der im Jahr 2021 nur im April 2021 aktiv ist. Bei Auswahl öffnet sich die neue Auswertung Verdiensterhebung. Die Auswertung enthält zuerst die Daten der meldenden Betriebsstätte und danach werden alle meldepflichtigen Arbeitnehmer mit den notwendigen Angaben aufgeführt.

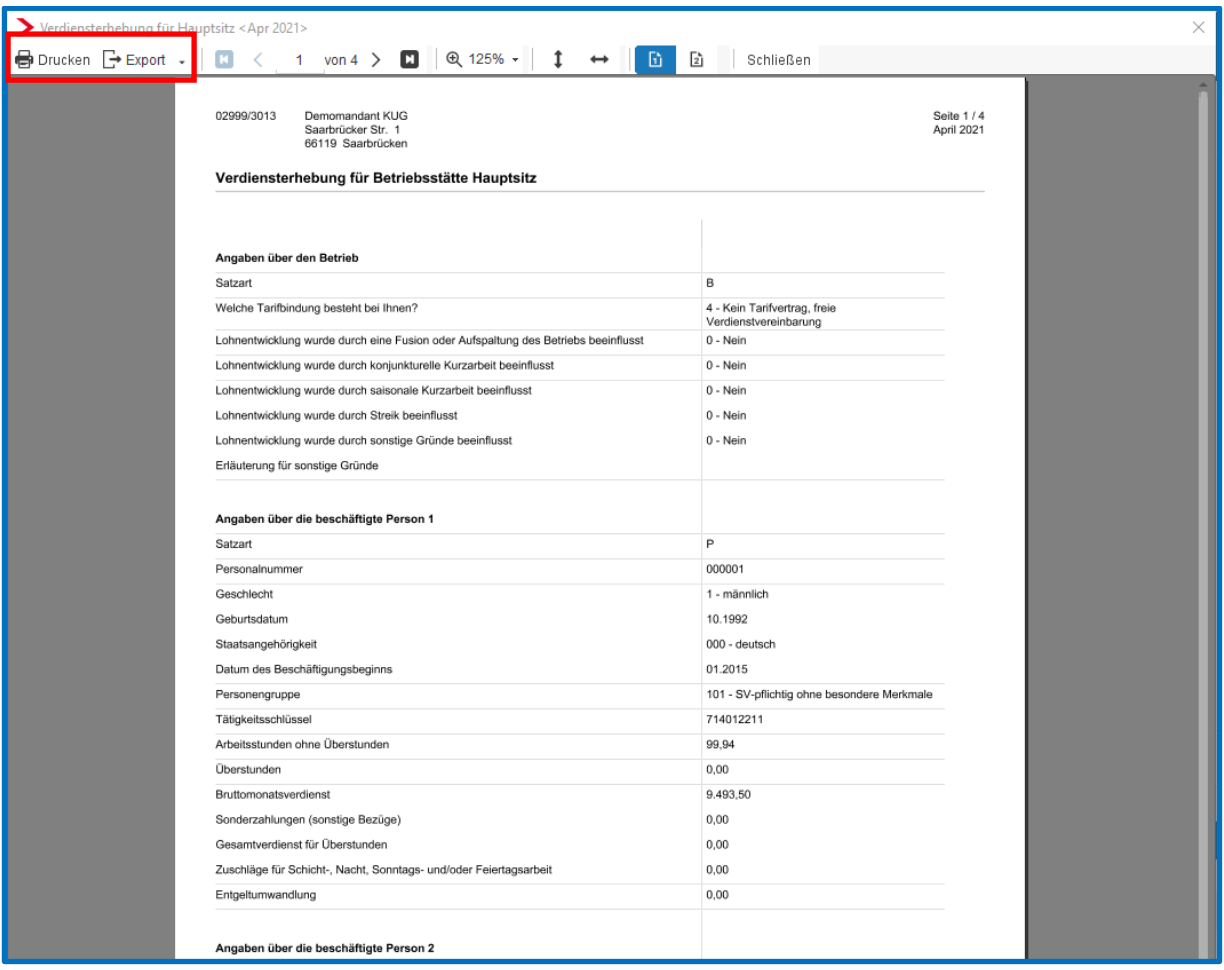

Diese Auswertung kann gedruckt und als PDF oder CSV-Datei exportiert werden.

Der CSV-Export ist für das Jahr 2021 wichtig, da Sie anhand dieses Exportes einen Import im Rahmen des sogenannten Online-Meldeverfahrens IDEV über das Erhebungsportal der Statistischen Ämter [https://erhebungsportal.estatistik.de/Erhebungsportal/#](https://erhebungsportal.estatistik.de/Erhebungsportal/)

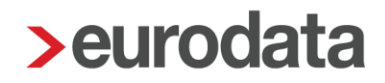

durchführen können. Dazu benötigen Sie die Benutzerkennung und das Passwort, welche Ihnen mit dem Heranziehungsbescheid vom zuständigen Statistischen Landesamt mitgeteilt wurden.

#### **Hinweis**

Korrekturen, die aus einem Folgemonat für den Meldemonat April 2021 vorgenommen werden, haben keine Auswirkungen auf die Verdiensterhebung. Es werden weder die korrigierten Werte in der bestehenden Verdiensterhebung ausgewiesen, noch entsteht eine korrigierte Auswertung. Sie können aber jederzeit diesbezügliche Änderungen in der CSV-Datei vornehmen.

## <span id="page-9-0"></span>**3 Elektronischer Zahlungsverkehr**

### <span id="page-9-1"></span>**3.1 AG-Bankverbindung mit Auslandsbank (Zusatzangaben für lokales Clearing)**

Zum Erstellen einer Zahlungsdatei für eine ausländische Arbeitgeber-Bankverbindung gibt es nach dem Update die Möglichkeit, die erforderlichen Zusatzangaben der Auslandsbank direkt bei der Bankverbindung zu hinterlegen.

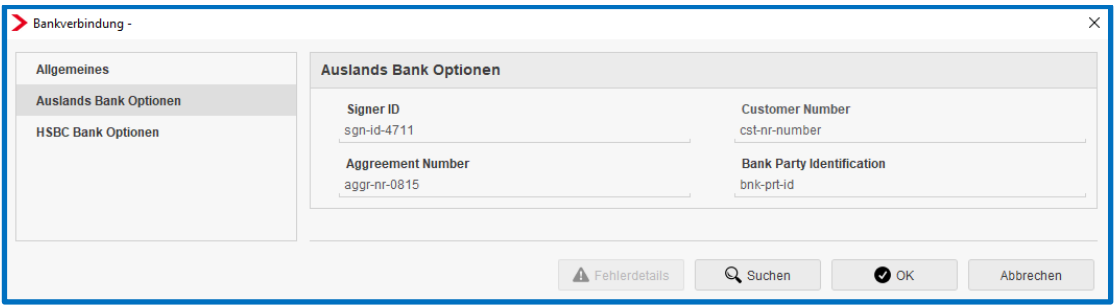

Das Erstellen dieser Zahlungsdatei ist nur für lokales Clearing möglich.

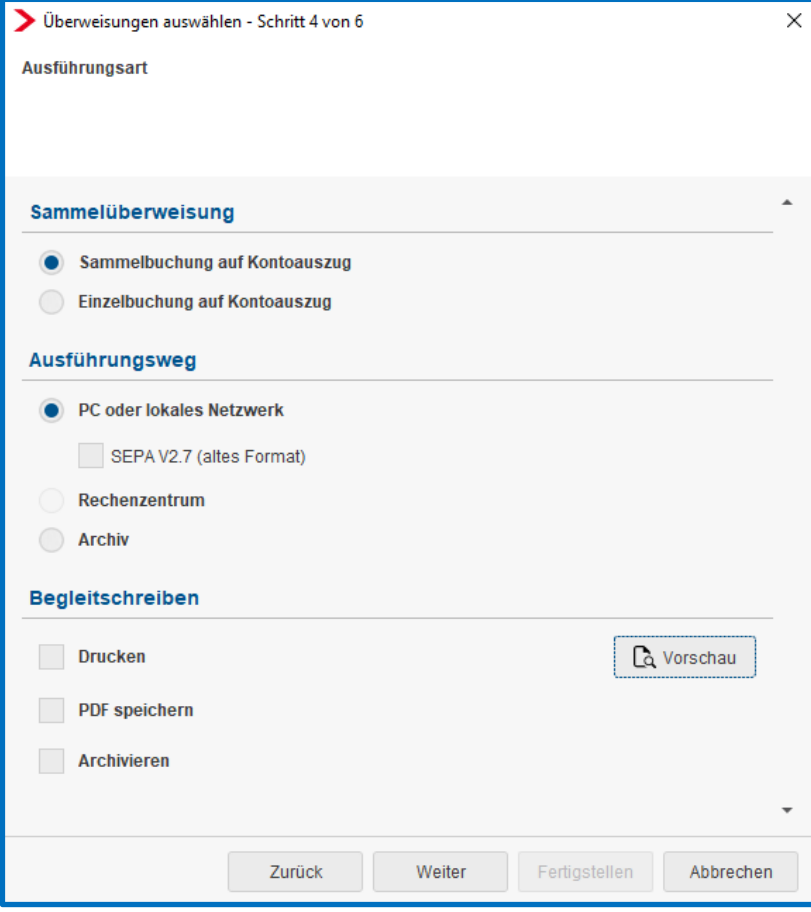

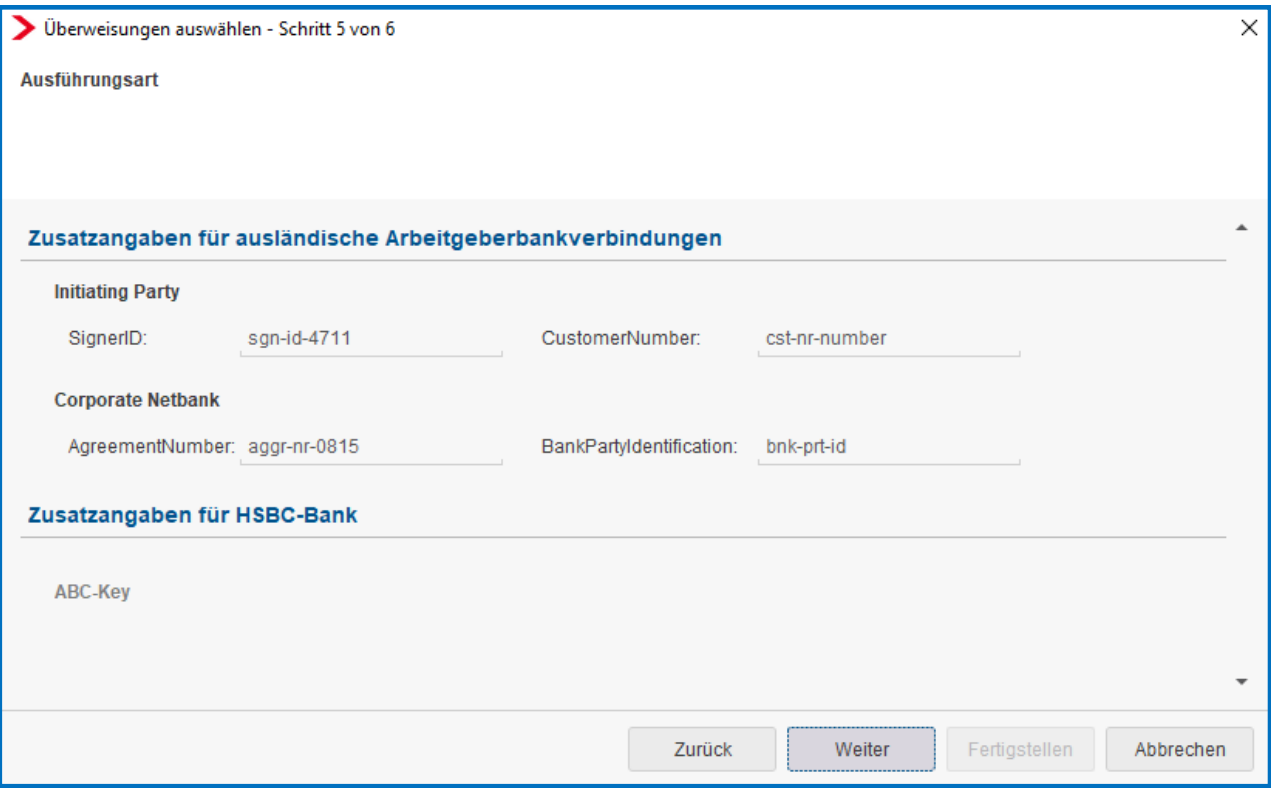

Im Zahlungsassistenten werden die bei der Bankverbindung hinterlegten *Zusatzangaben* 

*für ausländische Arbeitgeberbankverbindungen* vorbelegt und können hier ggf. abgeändert werden.

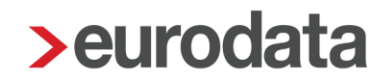

#### <span id="page-11-0"></span>**3.2 HSBC-Bank (ABC-Key für Rechenzentrumsclearing)**

Handelt es sich bei der Arbeitgeberbankverbindung um eine HSBC Bank, sind für das Rechenzentrumsclearing Zusatzangaben (ABC-Key) notwendig. Nach dem Update kann dieser ABC-Key direkt bei der Bankverbindung hinterlegt werden.

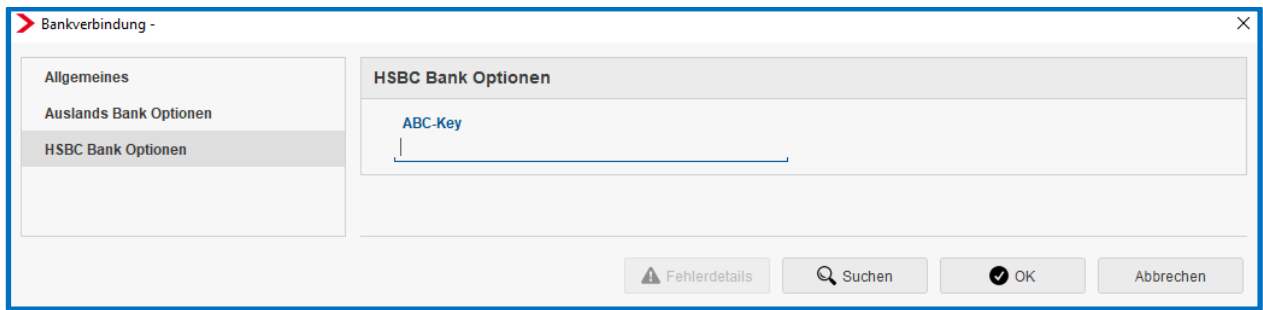

Beim Erzeugen einer Zahlungsdatei außerhalb des Abrechnungsvorganges ist ein neuer Schritt hinzugekommen.

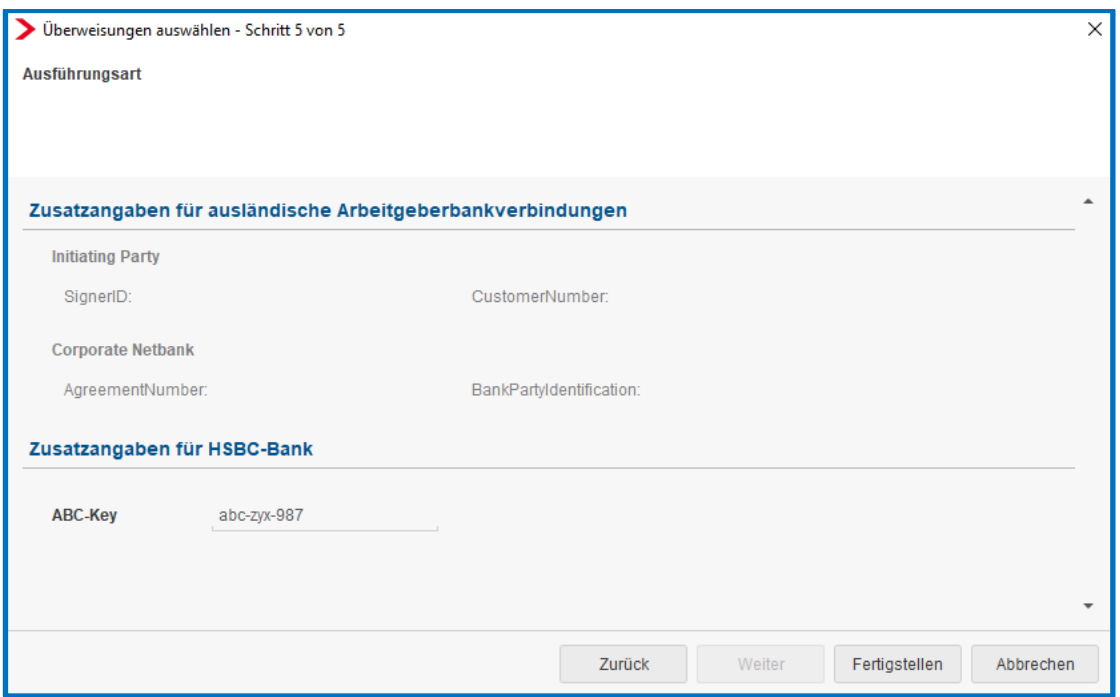

Der bei der Bankverbindung erfasste *ABC-Key* wird in diesem Schritt vorbelegt und könnte an dieser Stelle für diesen Zahlungsvorgang nochmal geändert werden.

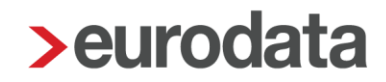

### <span id="page-12-0"></span>**4 Berliner SOKA – Ausbildungsvergütung zum 01.01.2021**

Die Sozialkasse des Berliner Baugewerbes hat mit ihrem Rundschreiben Januar 2021 (versendet Anfang Februar 2021) an die Baubetriebe

[https://www.sozialkasse-berlin.de/download/rundschreiben/bau/Rundschreiben\\_01\\_2021.pdf](https://www.sozialkasse-berlin.de/download/rundschreiben/bau/Rundschreiben_01_2021.pdf)

die Erhöhung der Ausbildungsvergütungen ab 2021 bekannt gegeben.

Die entsprechenden Werte zur Erstattung werden mit dem Update in edlohn angepasst.

Die Erstattung erfolgt in genannter Höhe, soweit die Ausbildungsvergütung in der tarifvertraglich geregelten Höhe gezahlt wird.

### <span id="page-12-1"></span>**5 EEL-Bescheinigung für die Pflege eines kranken Kindes**

Mit dem Update werden Anpassungen für die Berechnung des ausgefallenen Netto vorgenommen.

Damit die Berechnung des Ausfall-Netto für die EEL-Bescheinigung KV bei Kinderkrankengeld korrekt erfolgen kann, ist es zwingend notwendig, immer das ausgefallene Brutto bei der Fehlzeit zu erfassen. Dies gilt auch schon für die erste Fehlzeit.

Außerdem sollten bei Vorliegen mehrerer Fehlzeiten wegen Pflege krankes Kind die dazugehörigen EEL-Bescheinigungen immer erst erstellt werden, wenn alle Fehlzeiten des abzurechnenden Monats erfasst und der Arbeitnehmer berechnet wurde.

Nur so ist eine korrekte systemseitige Vorbelegung des ausgefallenen Nettowertes möglich.

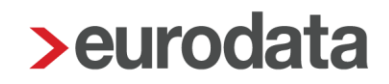

## <span id="page-13-0"></span>**6 Anpassungen BEA-Verfahren 01.01.2021**

Aufgrund von Anpassungen im BEA-Verfahren rückwirkend zum 01.01.2021, musste in den Abrechnungsdaten beim Merkmal *Grund der Arbeitszeitänderung* eine textuelle Änderung vorgenommen werden.

### *AN > Abrechnungsdaten > Allgemeine Merkmale > Arbeitszeiten/Kürzungen > von der Betriebsstätte abweichende Arbeitszeit*

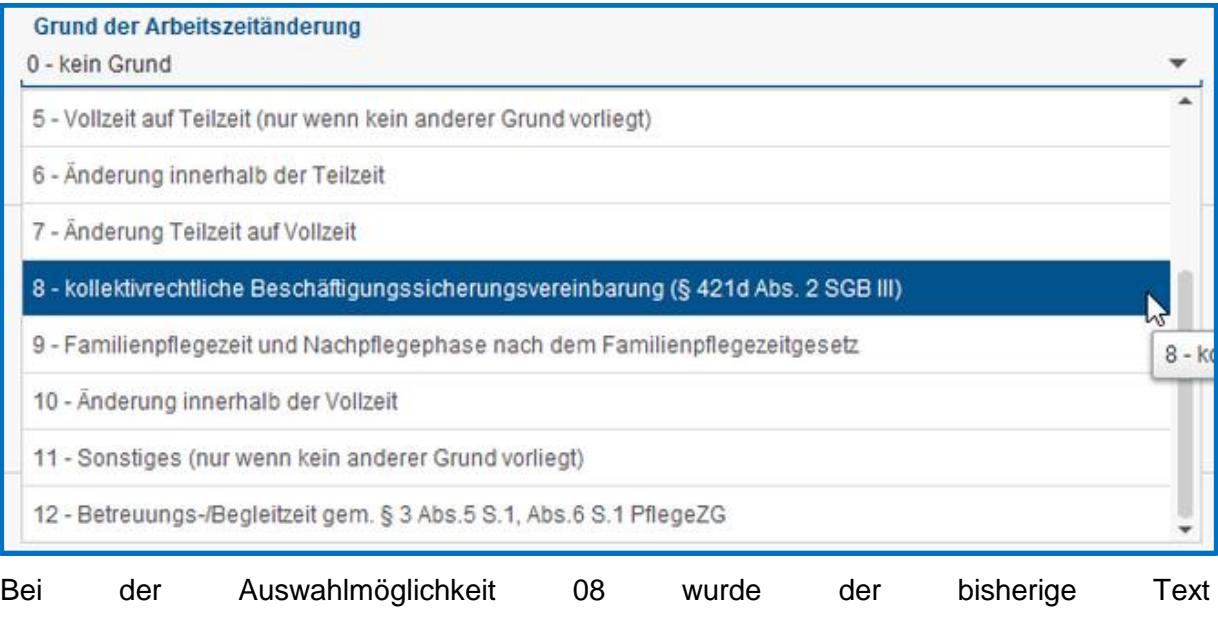

*Beschäftigungssicherungsvereinbarung (§ 421t Abs. 7 SGB III)* in *kollektivrechtliche Beschäftigungssicherungsvereinbarung (§ 421d Abs. 2 SGB III)* geändert und wird entsprechend in die BEA-Arbeitsbescheinigung übernommen.

### <span id="page-14-0"></span>**7 Unfallversicherung: Parallele Anlage Mitgliedskonten bei gleicher Unfallversicherung**

Zur Abbildung der besonderen Konstellationen, ist es nach dem Update möglich, bei ein und derselben Unfallversicherung mehr als ein Mitgliedskonto parallel anzulegen.

Die parallele Anlage ist allerdings nur mit **unterschiedlichen Mitgliedsnummern** möglich. Hierzu gehen Sie wie folgt vor:

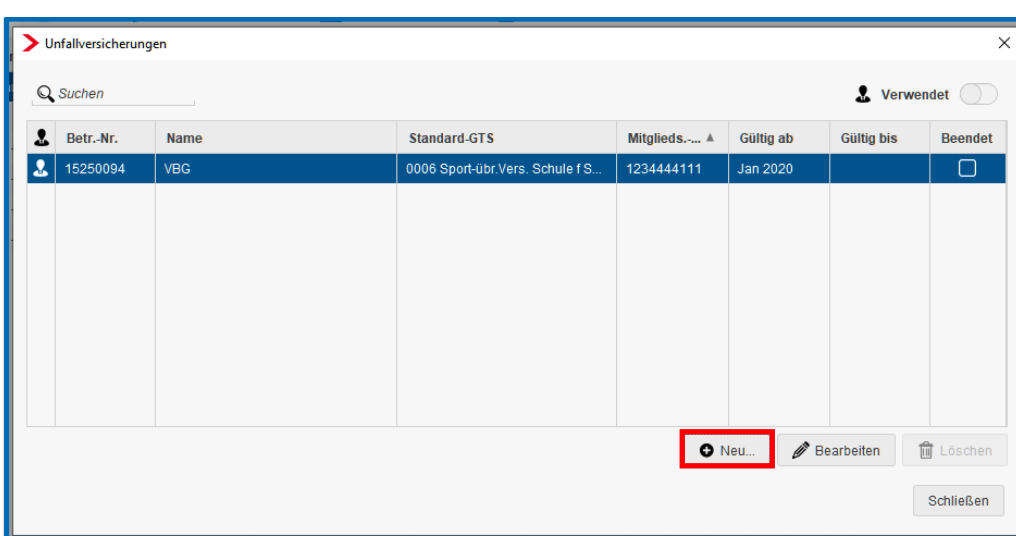

#### *Mandant > Unfallversicherung > Neu*

Bei dem Versuch die Unfallversicherung mit der gleichen Mitgliedsnummer anzulegen, wird ein Fehler angezeigt.

Die gleiche Mitgliedsnummer kann nur verwendet werden, wenn das bestehende Mitgliedskonto zuvor über *Gültig bis* beendet wurde.

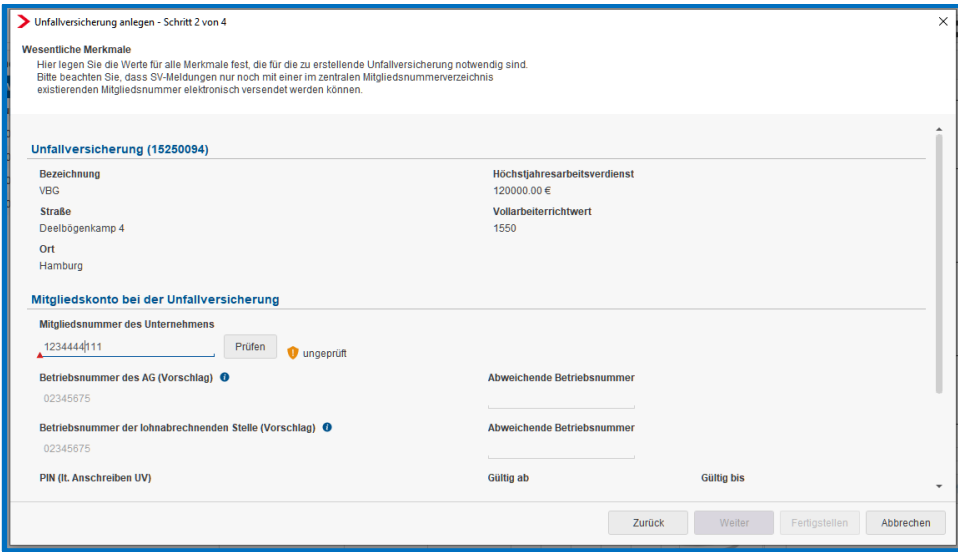

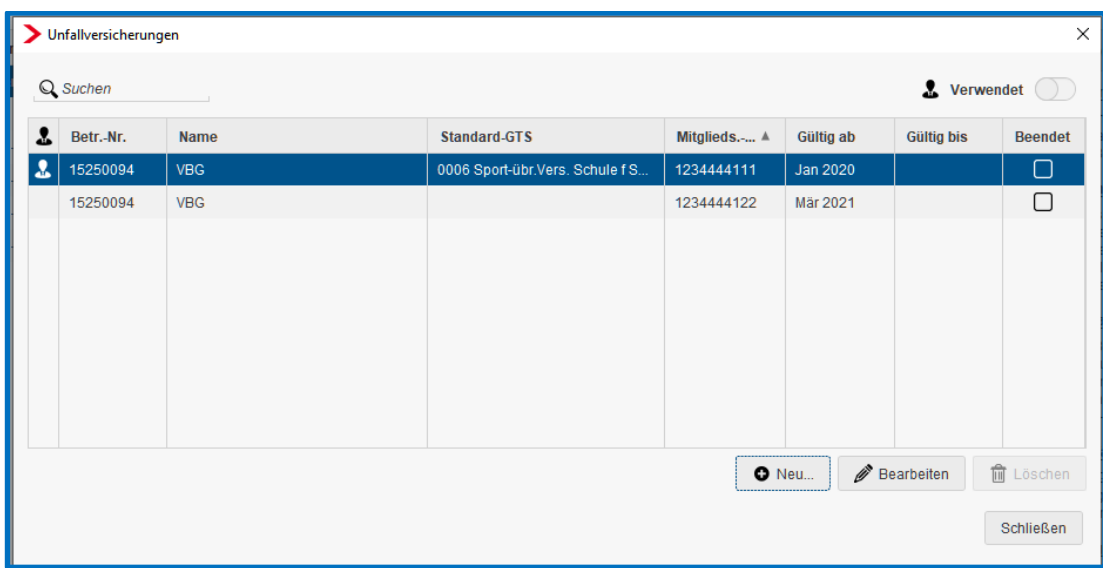

Bei der Firma kann nur ein Gefahrtarif als Standard-Tarif ausgewählt werden.

Bei den Arbeitnehmern können Gefahrtarife aus beiden Mitgliedskonten ausgewählt werden.

Für beide Mitgliedskonten werden getrennte Stammdatenabfragen erzeugt und am Jahresende werden pro Mitgliedskonto die digitalen Lohnnachweise erstellt.

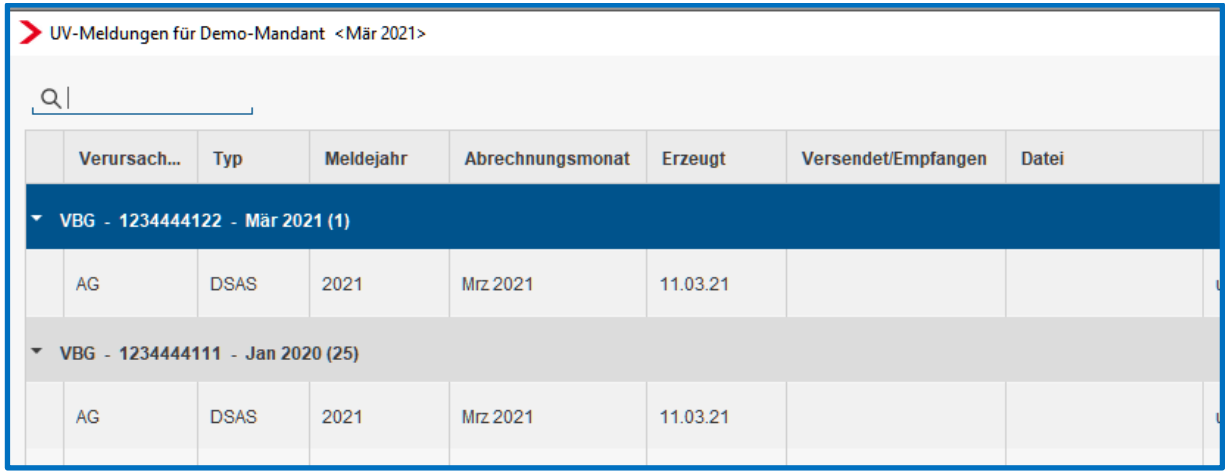

#### Wichtig:

Die Verfahrensweise bei Änderung einer Mitgliedsnummer hat sich durch diese Erweiterung nicht geändert.

Bei Wechsel der Mitgliedsnummer beenden Sie bitte das Mitgliedskonto bevor Sie das neue Mitgliedskonto mit der neuen Mitgliedsnummer anlegen. Dadurch wird gewährleistet, dass die Teillohnnachweise korrekt erzeugt werden können.

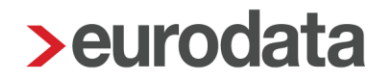

### <span id="page-16-0"></span>**8 Kopieren Arbeitnehmer mit erweiterten Stammdaten**

Nach dem Update ist es möglich das Kopieren eines Arbeitnehmers mit erweiterten Stammdaten durchzuführen.

Die Vorgehensweise bleibt wie bisher. Markieren Sie den gewünschten Arbeitnehmer und gehen mit der rechten Maustaste zu dem Punkt *Kopieren*. Danach markieren Sie die gewünschte Betriebsstätte an und gehen mit der rechten Maustaste zu dem Punkt *Arbeitnehmer einfügen*.

Im Assistenten können Sie nun entscheiden, ob sie das bisherige Kopieren oder das erweiterte Kopieren nutzen möchten.

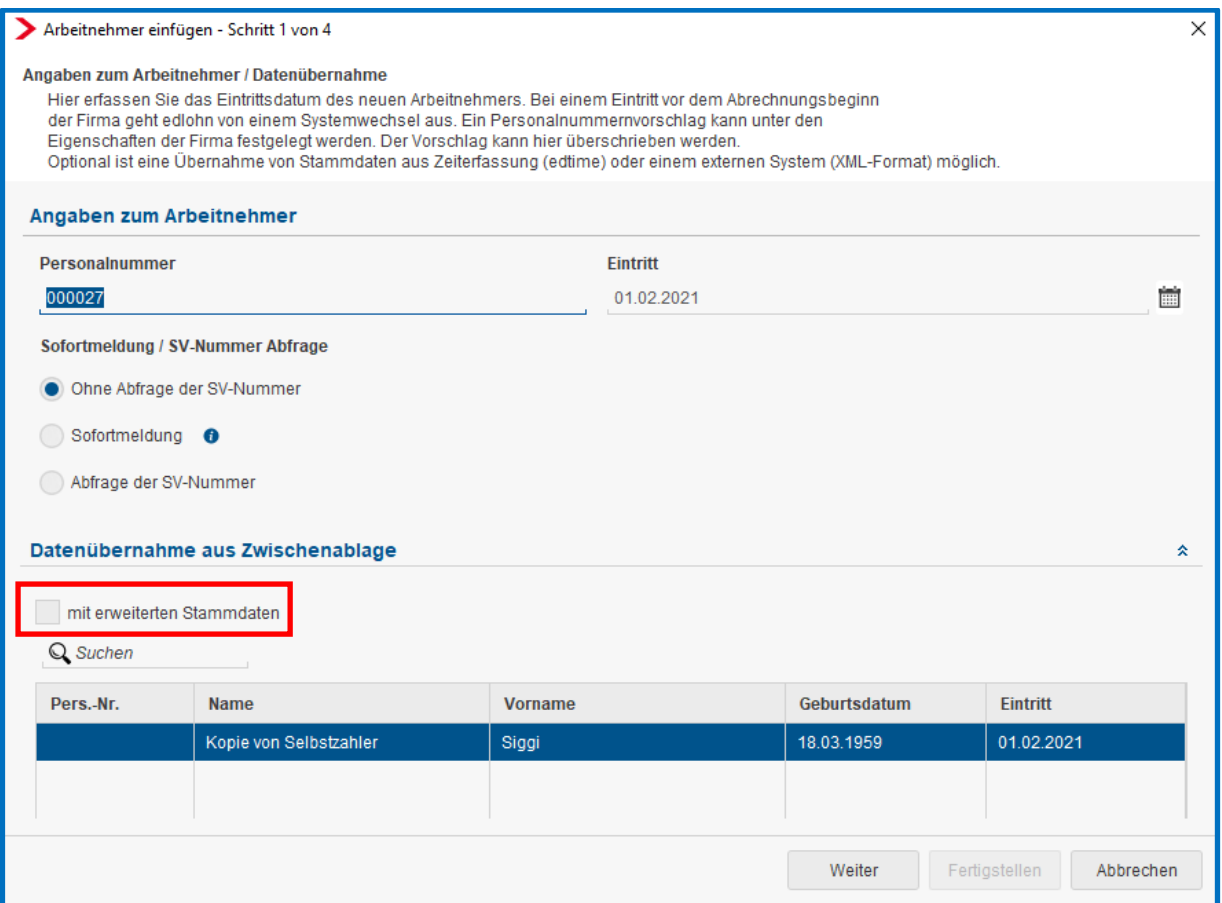

Beim Kopieren *mit erweiterten Stammdaten* werden z.B. zusätzlich der Notizzettel, Lohnarten, beschränkte Merkmale wie z.B. erfasste Stunden des jeweiligen Monates, Einstellungen zur Kurzarbeit, erfasster Urlaub, Arbeitszeitkonten, abweichende Einstellungen zur Unfallversicherung, Kostenstellen und vieles mehr mit kopiert.

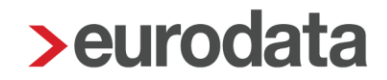

Kopieren Sie einen Arbeitnehmer von einem Mandanten in einen anderen Mandanten (nur möglich innerhalb der gleichen Berater-Nr.) funktioniert das Kopieren von z.B. Kostenstelle, der Krankenkasse, Sozialkasse usw. nur, wenn diese Elemente bereits im Zielmandanten vorhanden sind.

Fehlen diese notwendigen Elemente, bleiben die entsprechenden Felder beim eingefügten Arbeitnehmer leer.

Das Kopieren *mit erweiterten Stammdaten* ist lediglich für das Kopieren eines einzelnen Mitarbeiters möglich und nicht für eine Mehrfachselektion vorgesehen.

## <span id="page-18-0"></span>**9 Pfändungsverwaltung: Pfändbarkeit Lohnsteuerjahresausgleich**

Grundsätzlich stellt der Lohnsteuerjahresausgleich kein Arbeitseinkommen nach § 850 ff ZPO dar. Er kann aber dennoch im Rahmen einer Lohnpfändung beim Arbeitgeber des Schuldners gepfändet werden, wenn dies im Pfändungs- und Überweisungsbeschluss angeordnet wurde. Da es sich nicht um Arbeitseinkommen handelt und der Lohnsteuerjahresausgleich keinen Pfändungsschutzbestimmungen unterliegt, kann er vollumfänglich gepfändet werden.

Zur Umsetzung wird Ihnen, ausschließlich bei der neuen *Pfändungsverwaltung*, ab dem Jahr 2021 das neue Merkmal *Lohnsteuer-Jahresausgleich berücksichtigen* angezeigt.

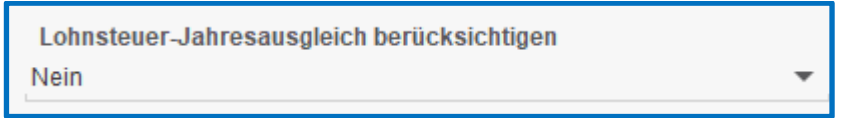

Wenn in einem Ihnen vorliegenden Pfändungs- und Überweisungsbeschluss angegeben ist, dass der Lohnsteuerjahres-Ausgleich zu pfänden ist, ist dieses Merkmal mit *Ja* zu schlüsseln. Dies hat dann zur Folge, dass ein im Abrechnungsmonat Dezember ermittelter Lohnsteuer-Jahresausgleich die Pfändungsrate entsprechend erhöht und an den Gläubiger zu zahlen ist.

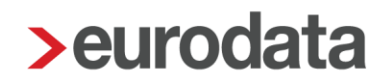

### <span id="page-19-0"></span>**10 Verteilung Nettobe-/-abzüge**

Bisher wurde bei den Lohnarten und Nettobe-/-abzügen entweder eine Verteilung nach €- Beträgen oder eine prozentuale Aufteilung angezeigt. Bei der prozentualen Verteilung hatte dies zur Folge, dass die €-Beträge zur Kontrolle in der Buchungsliste immer nachgerechnet werden mussten.

Ab diesem Update wird bei allen Lohnarten und Nettobe-/-abzügen sowohl der €-Betrag wie auch die prozentuale Verteilung angezeigt. Allerdings ist immer nur eine der beiden Spalten bearbeitbar, die andere Spalte dient nur der Information.

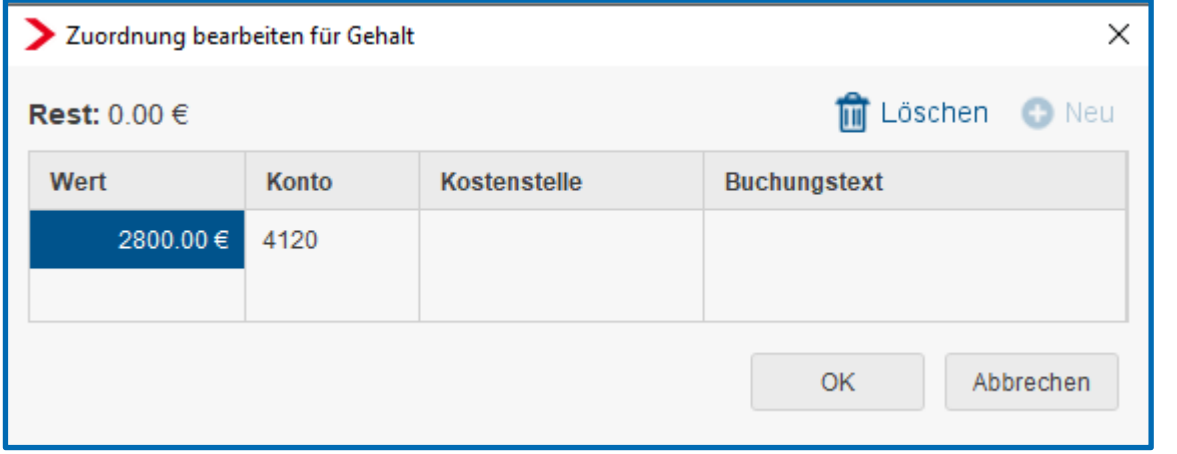

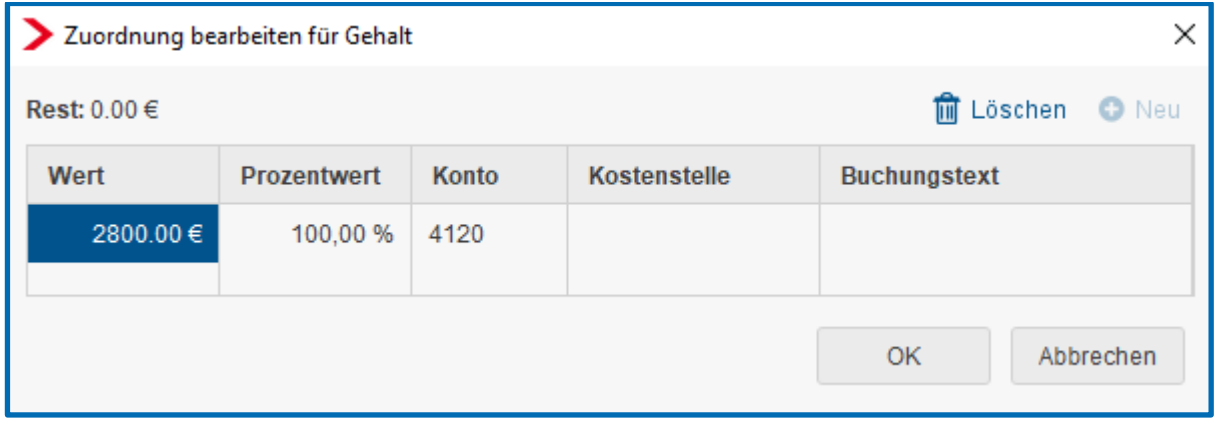

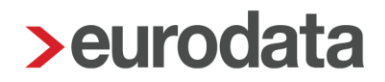

## <span id="page-20-0"></span>**11 edtime: Weiteres Dokument zur Ablage in eLohnakte**

Zukünftig wird aus edtime ein weiteres Dokument *Zuschläge (steuerfrei*) zur Ablage in der eLohnakte übermittelt.

Nach dem Update steht in der eLohnakte eine neue Rubrik Zuschläge (stsv-frei) unter Zeiterfassung zur Verfügung.

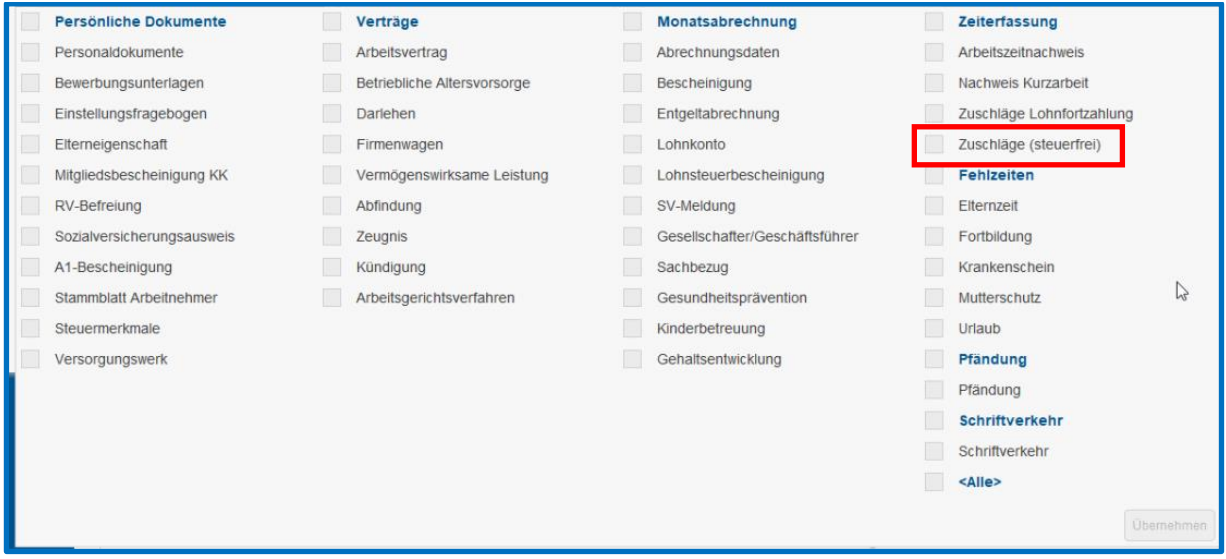

## <span id="page-21-0"></span>**12 Abschaffung Express-Versand**

Nach der Umstellung der Druckstraße sind Dokumentenerstellung und Versand auch für die Lohnabrechnung sehr viel schneller geworden. Ein Expressversand der Lohndokumente bedeutet Mehrkosten bei einem zu vernachlässigenden Vorteil und wird daher zukünftig nicht mehr angeboten.

Alle Lohndokumente werden nach dem Update im Standard-Versand aus dem eurodata-Rechenzentrum versendet.